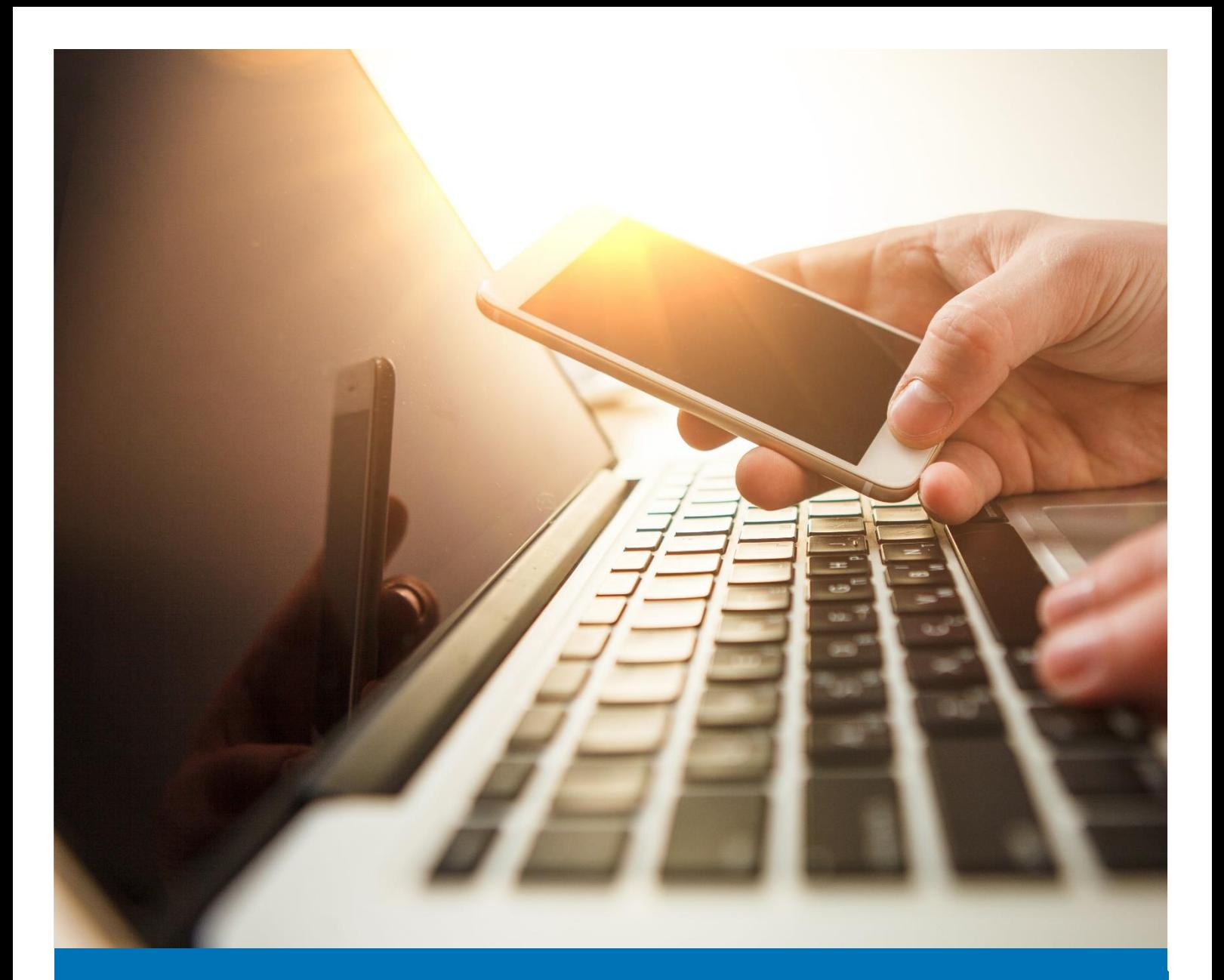

### ICT

# Enrolling for MFA for Staff

## User Guide

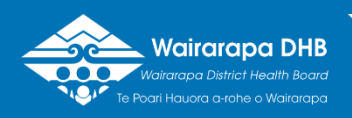

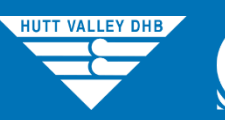

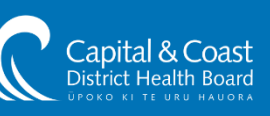

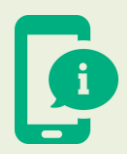

Please choose one of the first four options as your verification method.

If choosing a phone call or text message enter your preferred telephone number selecting your country location first.

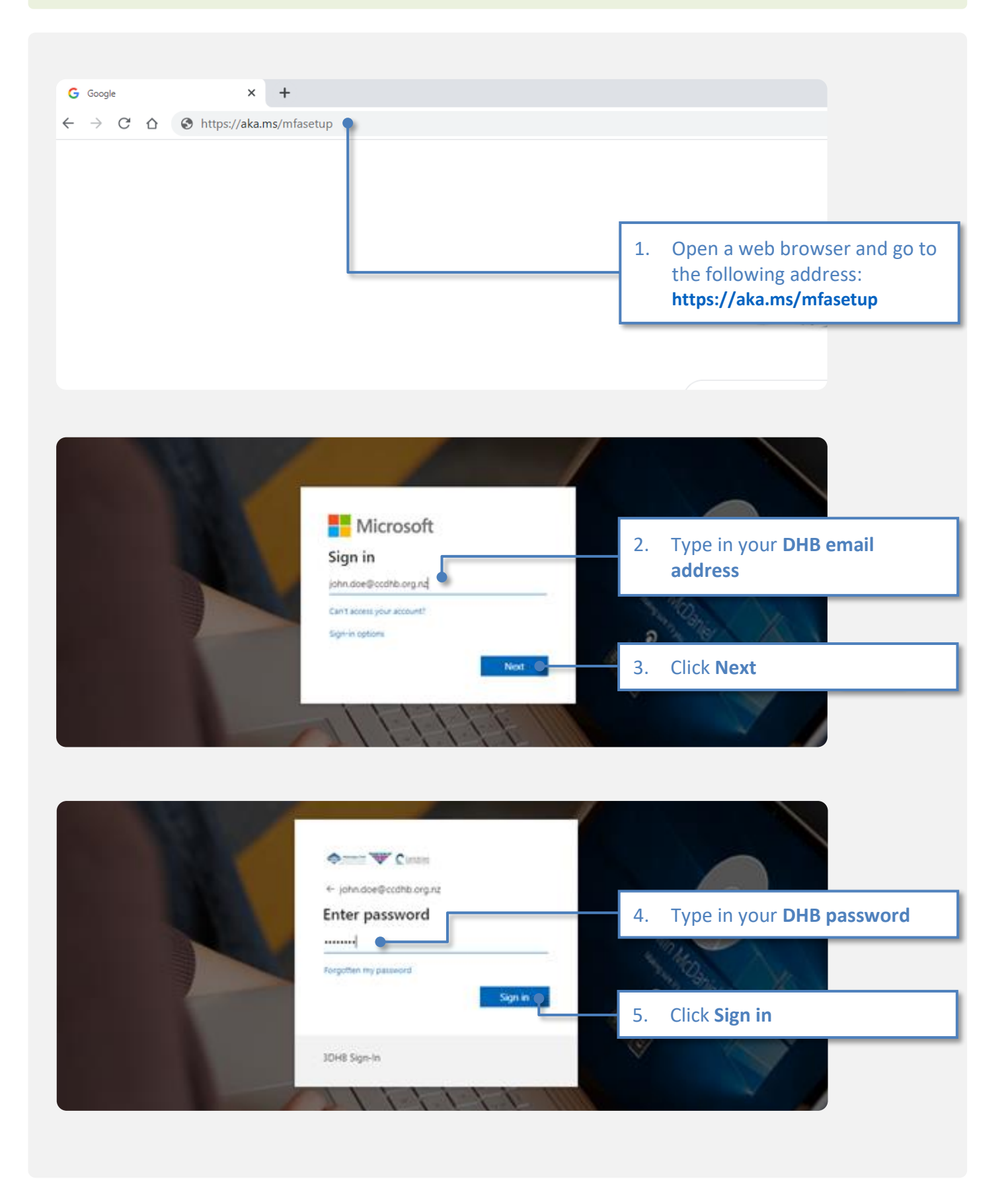

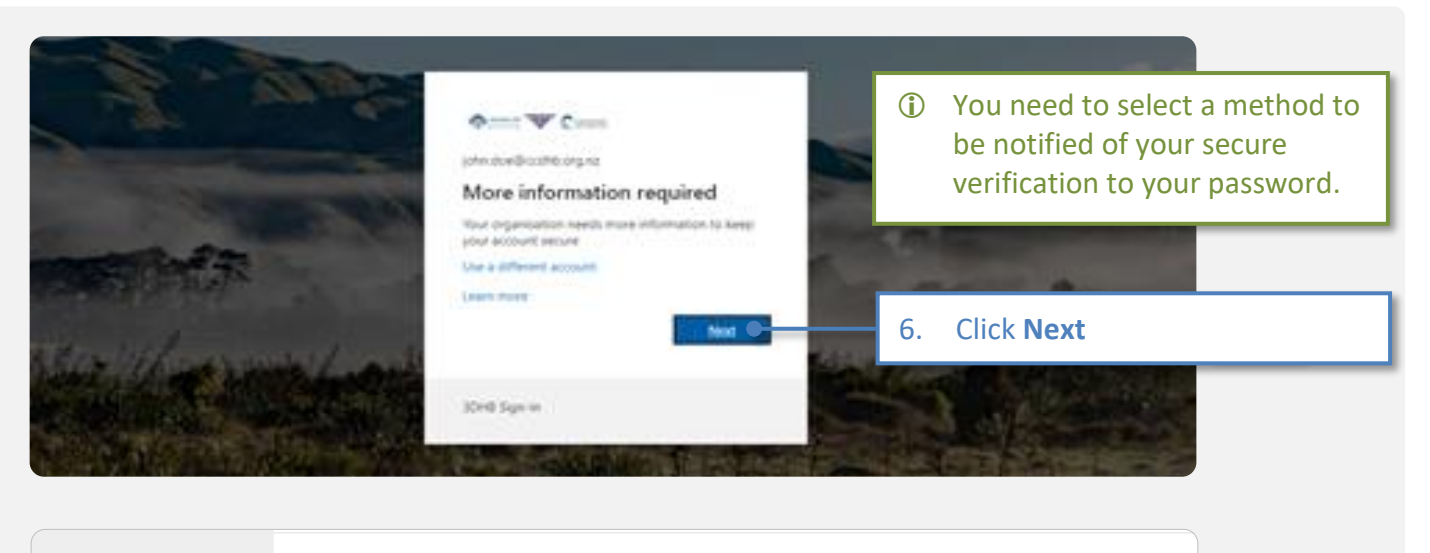

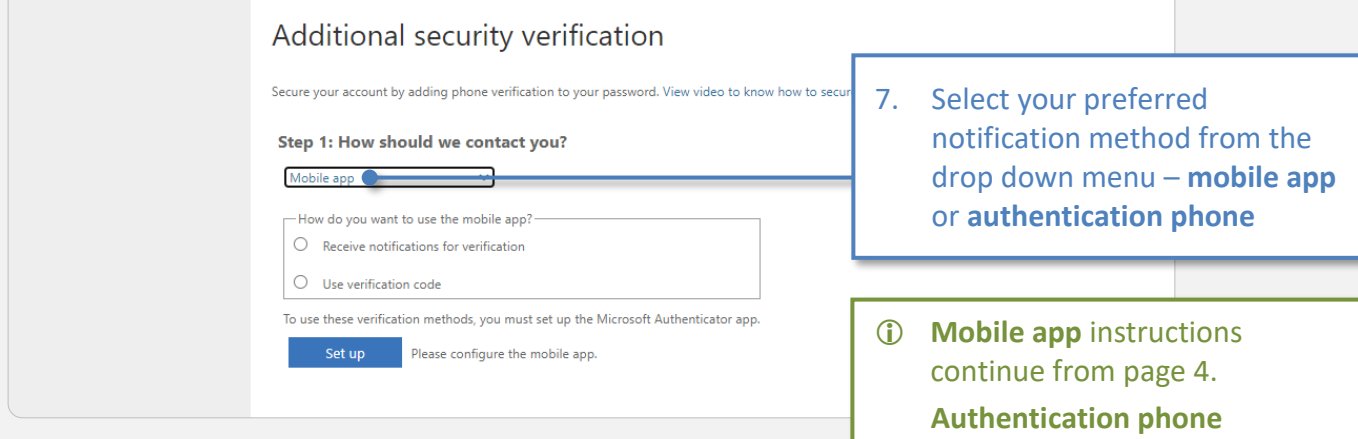

instructions continue from

page 6.

#### **Mobile App**

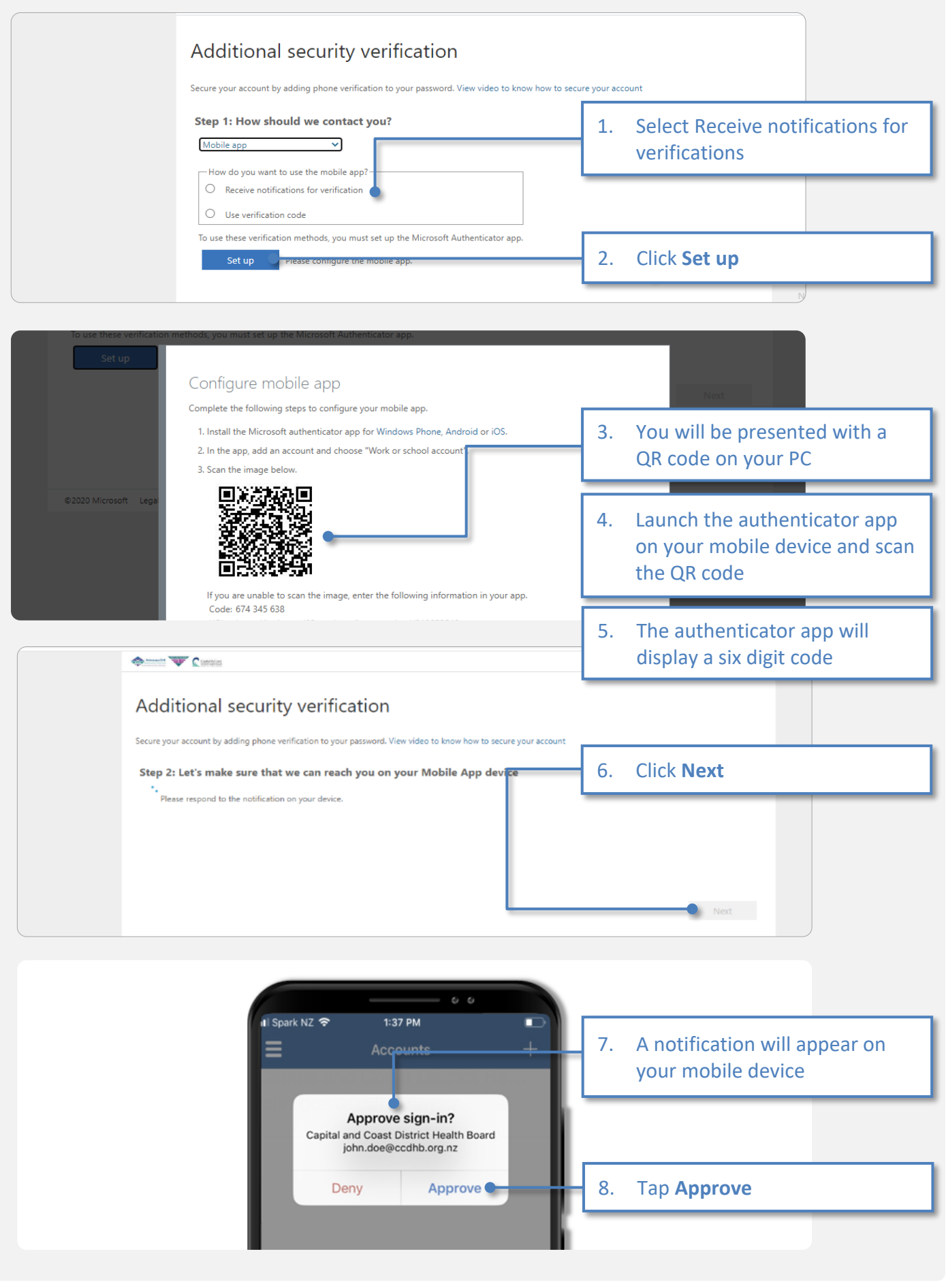

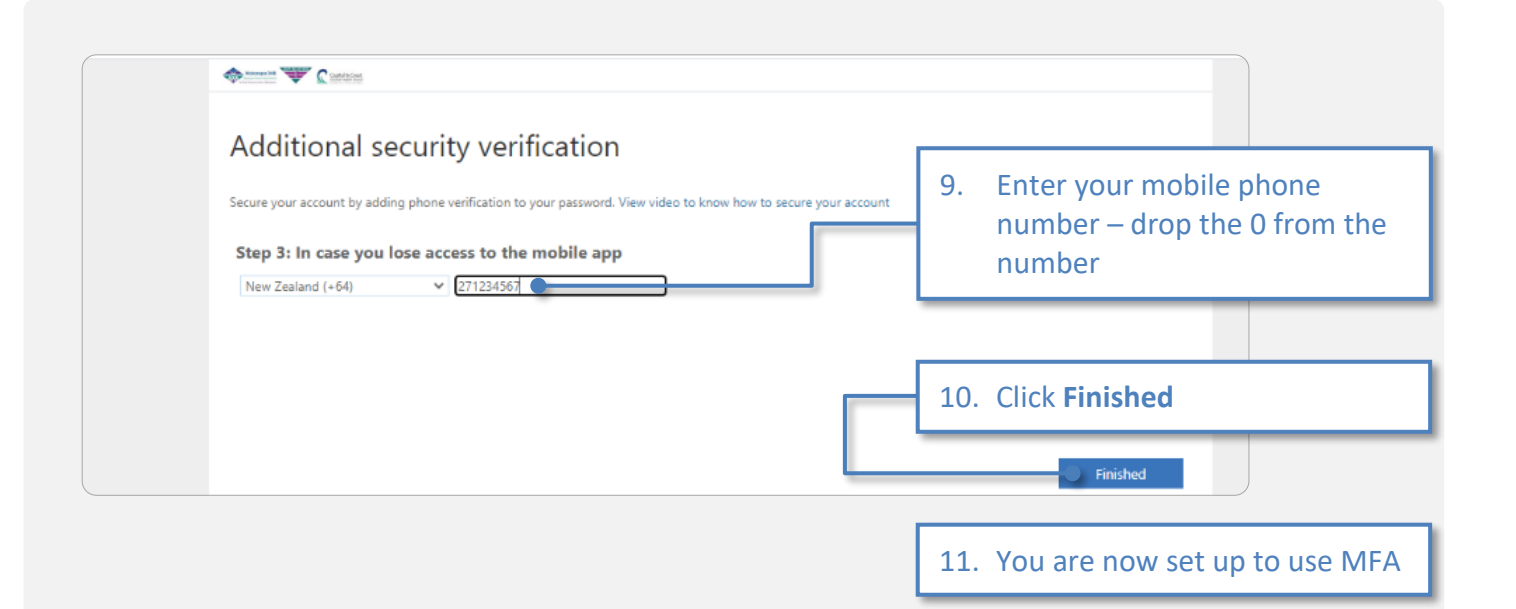

#### **Authentication Phone**

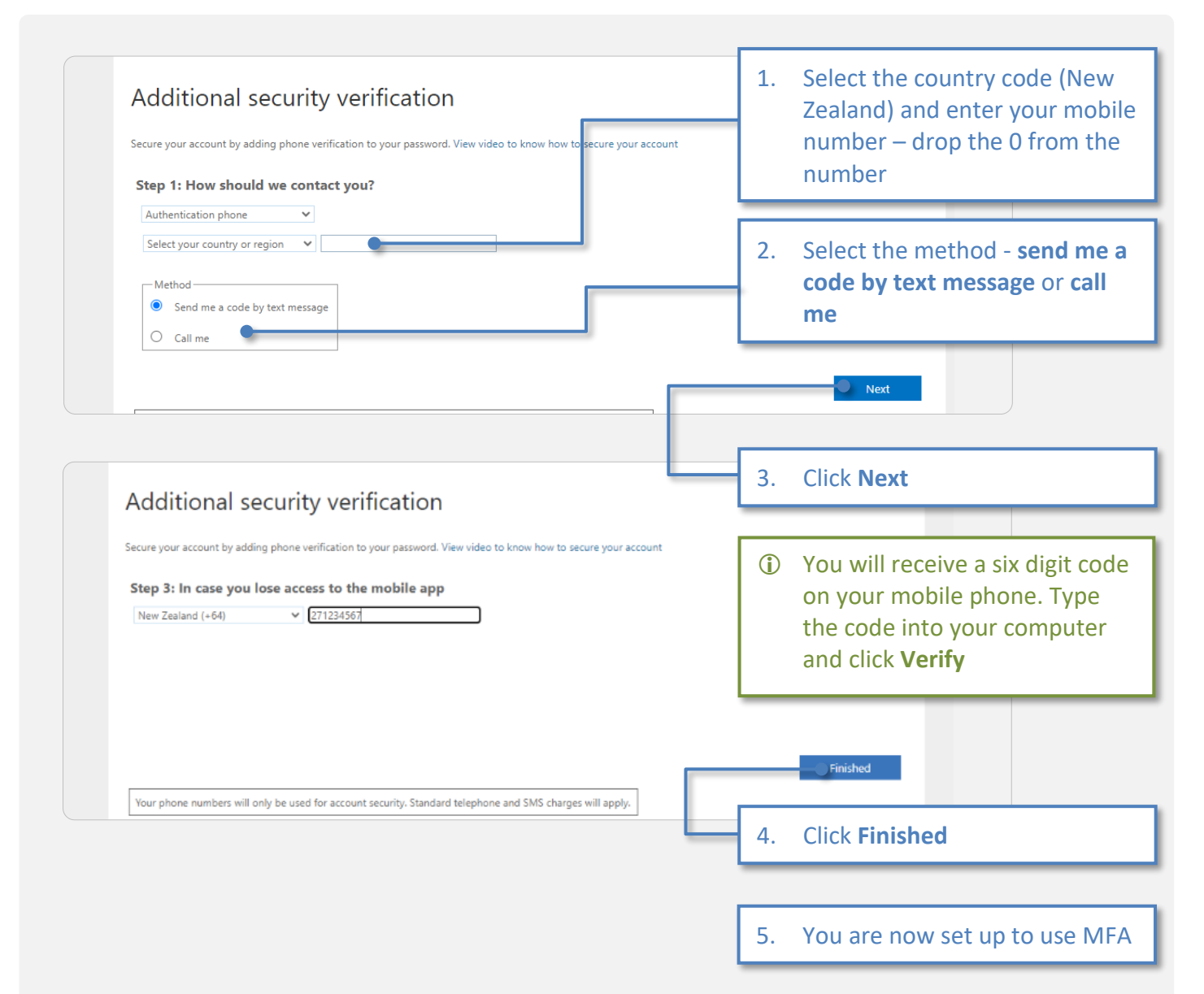

# Version History

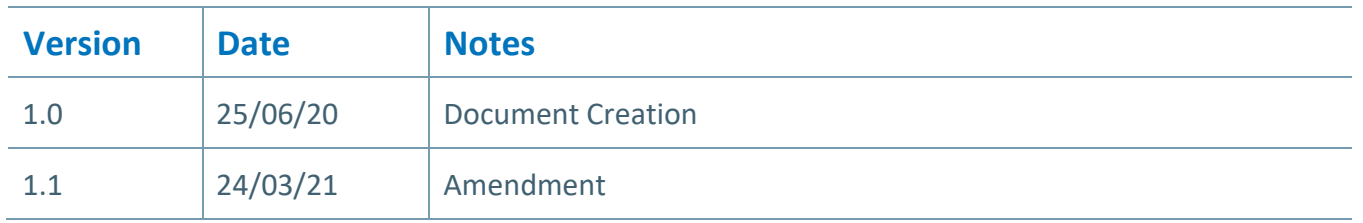